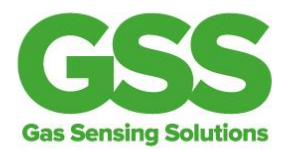

# **How to zero point calibrate your CO2 sensor**  *without* **a GSS evaluation kit**

Before using your sensor, we recommend that you perform a zero point calibration appropriate to your application. The process described below is suitable for customers who have purchased a GSS sensor without an evaluation kit.

There are several zero point calibrations that may be performed. The most common of these are:

- A gas of known CO2 concentration X command
- A gas of zero CO2 concentration e.g. Nitrogen U command
- Fresh air of circa 400 PPM concentration G command

The simple process that needs to be carried out to set the zero point is as follows:

### **Step 1**

First, connect your sensor to a PC or laptop using a USB FTDI cable. The connections vary for different sensor types - see examples of the various electrical connections below. For any further queries, please refer to the relevant product datasheet for details.

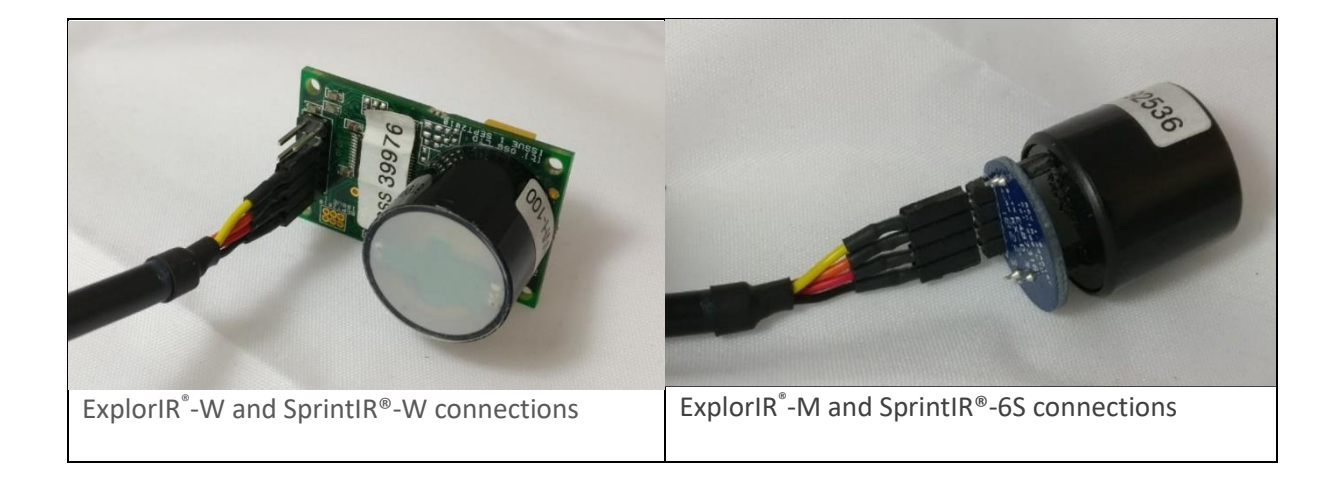

**Gas Sensing Solutions Ltd** 60-62 Grayshill Road Westfield North Courtyard Cumbernauld G68 9HQ

+44 (0) 1236 781900 info@gassensing.co.uk www.gassensing.co.uk

*Sprint\R®* **C2IR Explor<sup>(R)</sup>** 

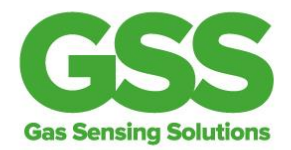

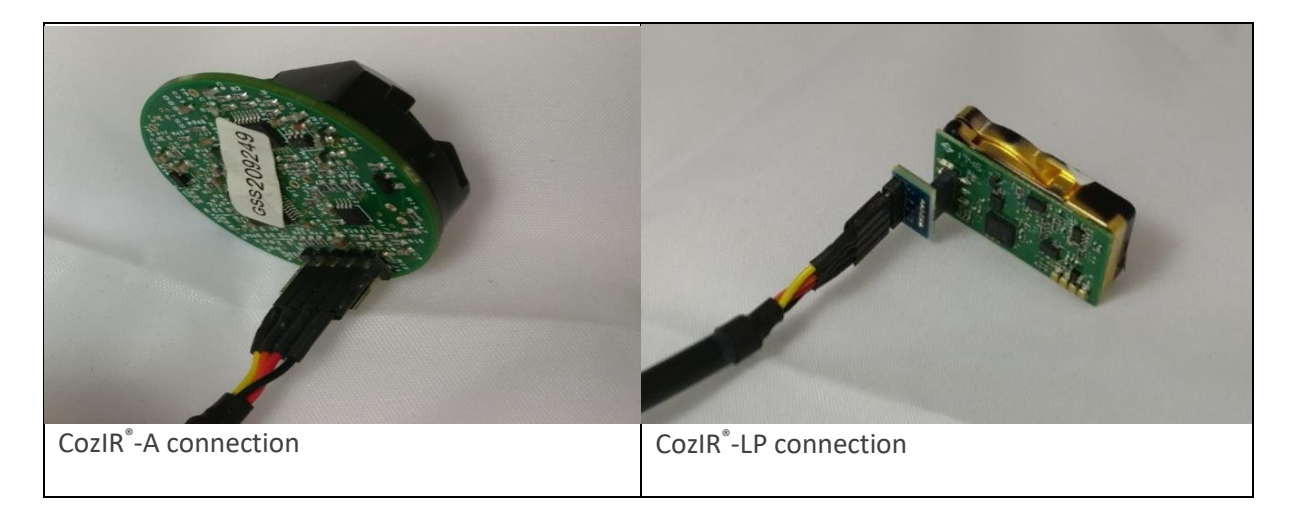

# **Step 2**

Having made the electrical connection, you can now issue zero point calibration commands via a terminal program, such as Docklight.

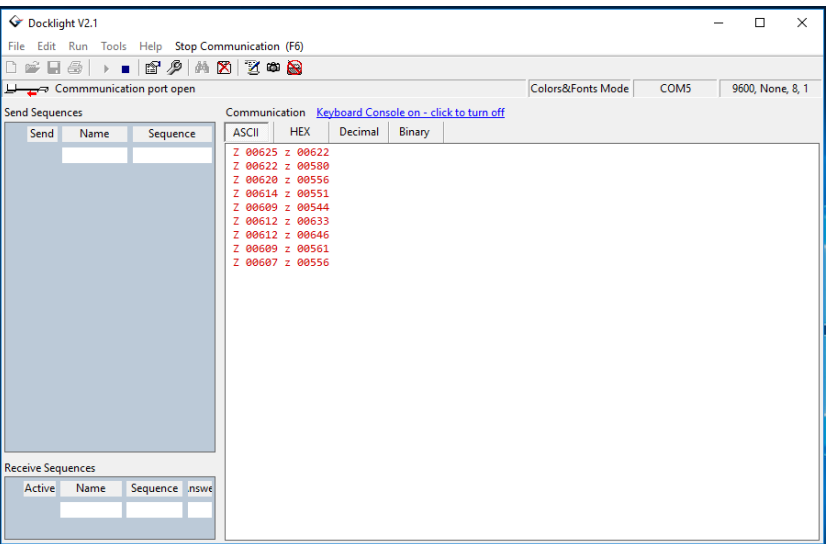

Docklight terminal program example

**Gas Sensing Solutions Ltd** 60-62 Grayshill Road Westfield North Courtyard Cumbernauld G68 9HQ

+44 (0) 1236 781900 info@gassensing.co.uk www.gassensing.co.uk

*SprintIR*® **C2IR Explor<sup>®</sup>** 

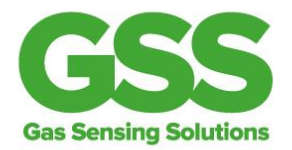

## **Step 3**

For all gas types, place the sensor in the gas and leave it to stabilize. Around 2 minutes should be sufficient time for the gas to be fully diffused into the sensor.

### **X command**

For a gas of known concentration e.g. 2000 PPM send the command (note there is a space between the X and the 2000).

*X 2000\r\n*

The sensor should respond with *X 32950\r\n*

## **U command**

For a gas of zero concentration e.g Nitrogen, issue the command

*U\r\n*

The sensor should respond with *U 32950\r\n*

#### **G command**

For fresh air send the command

*G\r\n*

The sensor should respond with *G 32950\r\n*

Please note, there may be a slight difference in the '32950' number returned by the sensor. This is not a cause for concern.

So now you've seen how to zero calibrate your CO2 sensor without a GSS evaluation kit. There are other more specialised zero calibration methods available. Please contact us and we can provide the relevant documentation and technical support.

**Gas Sensing Solutions Ltd** 60-62 Grayshill Road Westfield North Courtyard Cumbernauld G68 9HQ

+44 (0) 1236 781900 info@gassensing.co.uk www.gassensing.co.uk

*Sprint\R®*<br>Explor<sup>(</sup>R®)